# **Getting started with Van Dale Online**

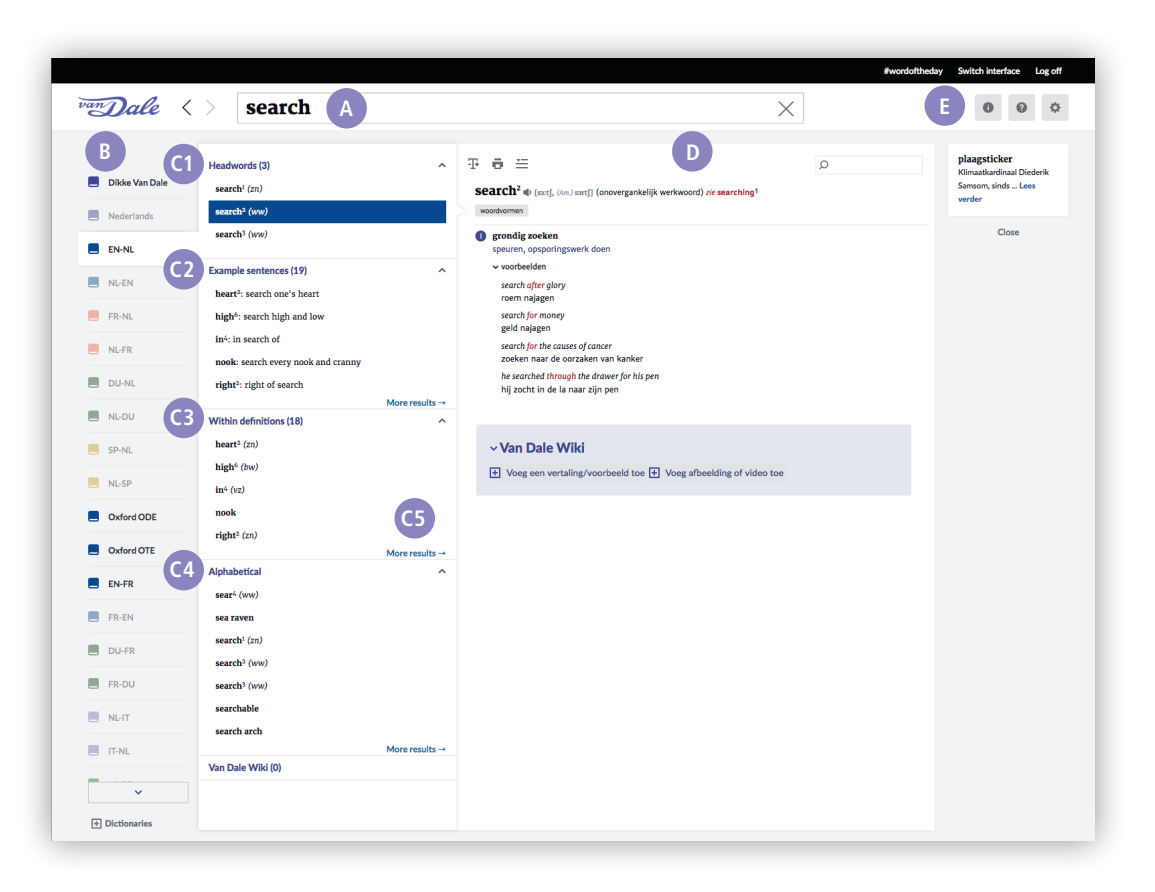

Find a quick and easy answer to all your language questions by using Van Dale Online dictionaries: search for the right words and expressions, spell-check, listen to the correct pronunciation, or find the best translation in Dutch and other languages.

## Get started in 5 easy steps:

#### Step 1 - Select your interface language

Open Van Dale Online within the library network. You have immediate access (no user name / password required).

Select your language by clicking on the Setting symbol  $\bullet$ . You can choose between four languages: Dutch, English, French or German.

#### Step 2 - Search

Enter your query in the search bar **A** . Next, a **summary** of your specific search results appears.

#### Step 3 - Find

The Van Dale Online dictionaries that have a match with your query, are now highlighted in the left column **B** . Select a dictionary to see the results.

The second column on the left now indicates where your search request was found in the selected dictionary: within headwords **C1** , example sentences **C2** or within other definitions **C3** in the dictionary. At the bottom of your screen you can see the headwords preceding and following your search result in alphabetical order **C4** .

**Good to know!** Click on 'More results' **C5** in the second column to see even more results.

### Step 4 - Get good results

In column **D** (the search result) you will find the information from the selected dictionary. If desired, you can search further within a search result, by using the smaller **search bar**  $\Omega$  within the item window.

#### Step 5 - Discover

Discover useful extra functions **E** in Van Dale Online:

- i additional information from the selected dictionary
- ? help function (guide)
- settings (font size, interface language etc.)

**Good to know!** Discover the Van Dale Wiki: add your own suggestions to Van Dale Online dictionaries.

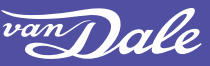

**www.vandale.nl www.vandale.be**